## Interactive Brokers

## **Hidden Orders**

Apply the Hidden attribute to a large volume order to completely hide the submitted quantity from the market.

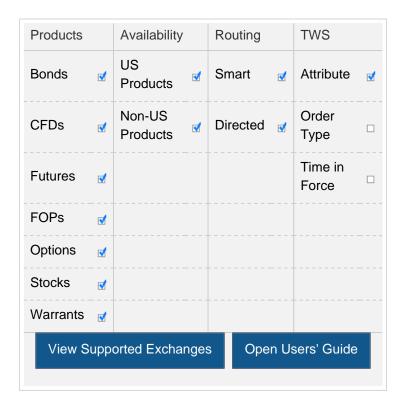

## Example

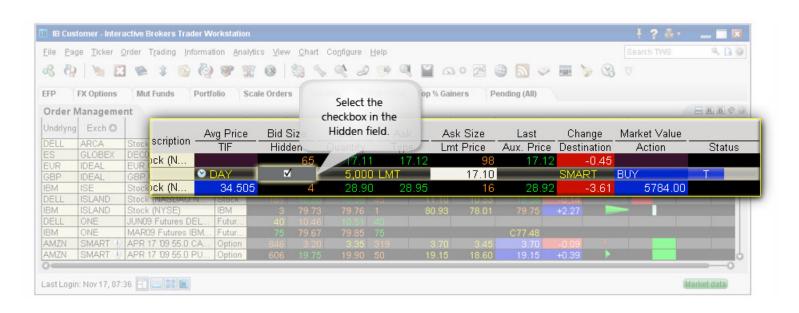

| You want to buy 5000 shares of XYZ but don't want your order to affect or be seen by other traders in the market. Display the Hidden field  |
|----------------------------------------------------------------------------------------------------|
| from the Layout Manager, and check the Hidden attribute in the order line. Your order is submitted but evidence of the order is hidden from |
| the market.                                                                                                    |

Note: Any stock or option symbols displayed are for illustrative purposes only and are not intended to portray a recommendation.